# **Fronius Update**

## **Allgemeines**

'Fronius Update' dient zur Software-Aktualisierung an:

- Wechselrichtern
- Fronius Datalogger Card easy / pro mit einer PC-Schnittstelle (RS232) ....................................................(A)
- Fronius Datalogger Box easy / pro mit einer PC-Schnittstelle (USB) .........................................................(B)
- Fronius Datalogger Card easy / pro mit zwei PC-Schnittstellen (USB und RS232) .................................. (C)
- Fronius Datalogger Box easy / pro mit zwei PC-Schnittstellen (USB und RS232) .................................... (D)

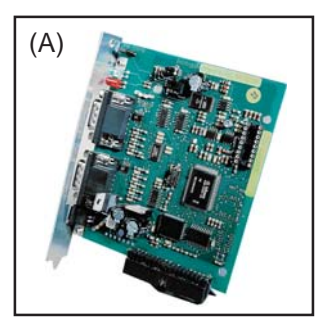

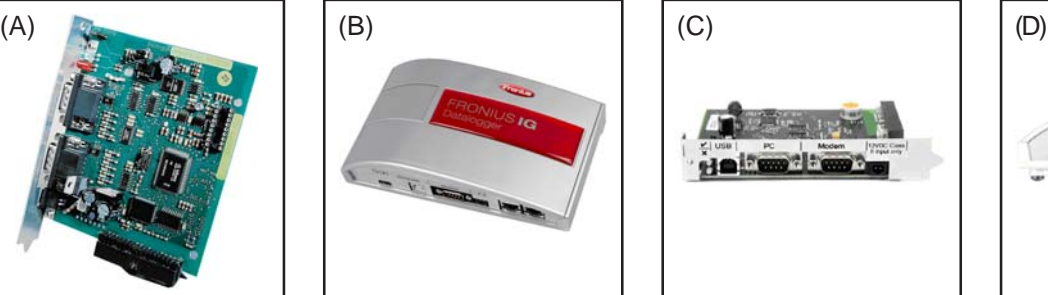

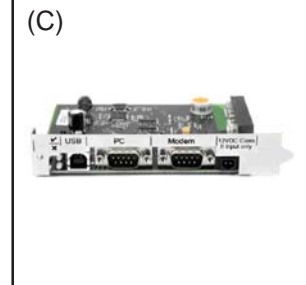

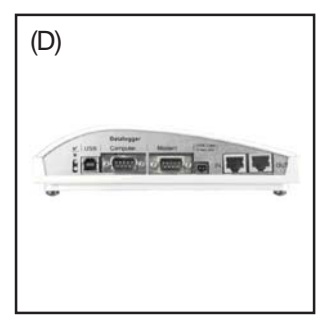

D

## **Voraussetzung**

Voraussetzung für das Aktualisieren der Software mittels 'Fronius Update':

- Wechselrichter, Datalogger und PC / Laptop sind miteinander vernetzt
- Software 'Solar Net.exe' am PC / Laptop installiert

### **'Solar Net.exe' installieren**

- 1. Datei 'Solar Net.exe' starten (CD 'Fronius DATCOM' / Fronius Update / Solar Net.exe)
- 2. Den Installationsschritten folgen
- 3. Eine Schnittstelle auswählen und mit 'OK' bestätigen (E)

Die ausgewählte Schnittstelle wird in die 'Fronius LocalNet-Server Optionen' übernommen (F)

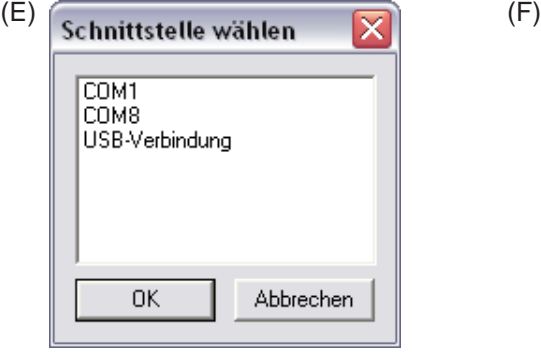

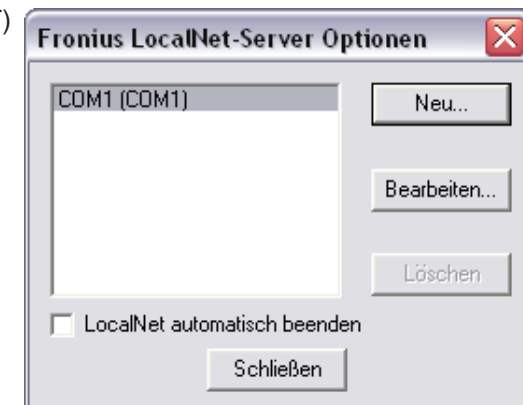

4. 'Fronius LocalNet-Server Optionen' schließen

### **Update eines Wechselrichters oder eines Datalogger mit zwei PC-Schnittstellen**

- 1. Die Datei 'Fronius Solar.Update.exe' auf der Fronius-Homepage starten: http://www.fronius.com / Fronius International / Solar Electronics / Info & Support / Documents & Downloads / Software / Fronius Solar.Update.exe
- 2. Den Anweisungen folgen

### **Update eines Datalogger mit einer PC-Schnittstelle**

Text und Abbildungen entsprechen dem technischen Stand bei Drucklegung. Änderungen vorbehalten.

- 1. Datei 'BasicLoad.exe' starten (CD 'Fronius DATCOM' / Fronius Update / BasicLoad.exe)
- 2. Den Installationsschritten folgen
- 3. Datei 'OFFICIAL Datalogger V5.01.22.FFW' starten (CD 'Fronius DATCOM / Fronius Update / OFFICIAL Datalogger V5.01.22.FFW)

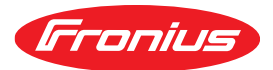

# **Fronius Update**

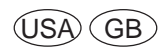

### **General Remarks**

'Fronius Update' is used for software updates at:

- **Inverters**
- Fronius Datalogger Card easy / pro with one PC connection (RS232) ......................................................(A)
- Fronius Datalogger Box easy / pro with one PC connection (USB)............................................................(B)
- Fronius Datalogger Card easy / pro with two PC connections (USB and RS232) ..................................... (C)
- Fronius Datalogger Box easy / pro with two PC connections (USB and RS232) ...................................... (D)

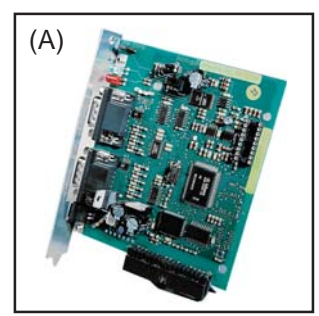

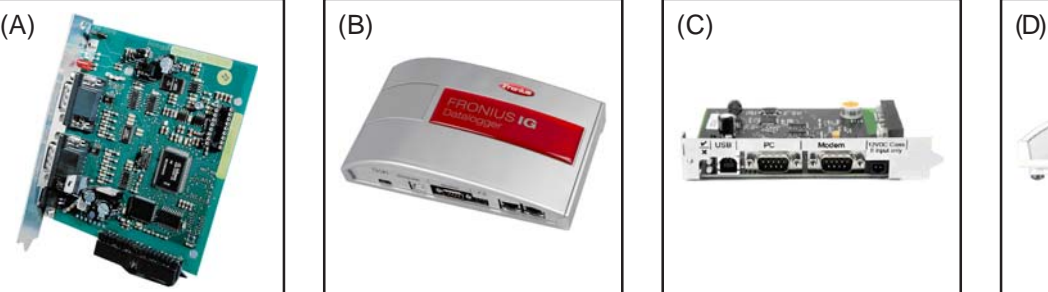

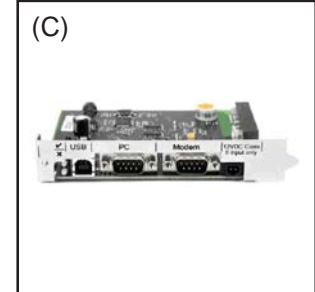

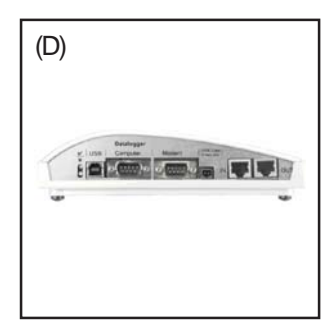

## **Requirement**

Requirements for software updates with 'Fronius Update':

- Inverter, Datalogger und PC / laptop are in the same network
- Software 'Solar Net.exe' installed on PC / laptop

### **Installing 'Solar Net.exe'**

- 1. Start file 'Solar Net.exe' (CD 'Fronius DATCOM' / Fronius Update / Solar Net.exe)
- 2. Follow the installation steps
- 3. Select a COM port and confirm with 'OK' (E)

The selected COM port is shown within the 'Fronius LocalNet-Server options' (F)

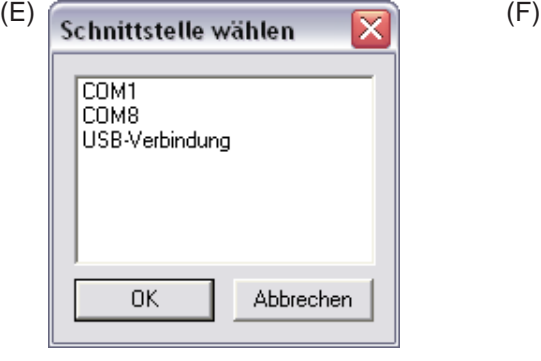

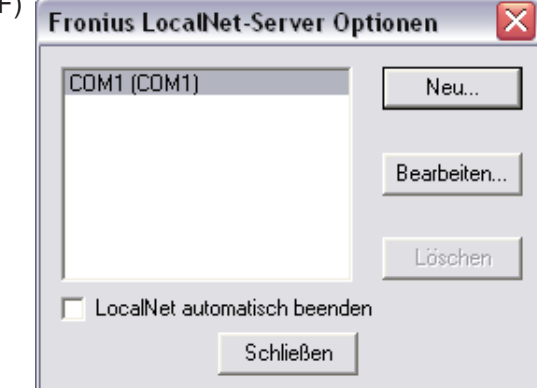

4. Close 'Fronius LocalNet-Server options' schließen

# **Updating an inverter or a Datalogger with two PC connections**

- 1. Start file 'Fronius Solar.Update.exe' at the Fronius-Homepage: http://www.fronius.com / Fronius International / Solar Electronics / Info & Support / Documents & Downloads / Software / Fronius Solar.Update.exe
- 2. Follow the instructions

# **Updating a Datalogger with one PC connection**

- 1. Start file 'BasicLoad.exe' (CD 'Fronius DATCOM' / Fronius Update / BasicLoad.exe)
- 2. Follow the installation steps
- 3. Start file 'OFFICIAL Datalogger V5.01.22.FFW' (CD 'Fronius DATCOM / Fronius Update / OFFICIAL Datalogger V5.01.22.FFW)

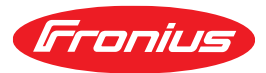

Text and illustrations technically correct at the time of going to print. Right to effect modifications is reserved.